# **Probleemoplossing voor unidirectionele linkdetectiefouten op Nexus-Switches**

# **Inhoud**

Inleiding Voorwaarden Vereisten Gebruikte componenten Achtergrondinformatie UDLD-foutvoorwaarden Lege Echo TX-X lus Buurfout Plotseling stoppen van UDLD-frames Probleemoplossing voor UDLD-foutvoorwaarden Handige opdrachten Handige TAC-informatie Gerelateerde informatie

# **Inleiding**

Dit document beschrijft hoe u UDLD-foutmeldingen (Uni-Directional Link Detection) kunt oplossen op een Cisco Nexus 7000 Series switch.

# **Voorwaarden**

#### **Vereisten**

Cisco raadt u aan een basiskennis van deze onderwerpen te hebben:

- Cisco Nexus besturingssysteem (Cisco NX-OS)
- Basis UDLD-bewerkingen

#### **Gebruikte componenten**

De informatie in dit document is gebaseerd op de volgende software- en hardware-versies:

- Cisco Nexus 7000 Series switches
- Cisco NX-OS versie 6.2(10)

De informatie in dit document is gebaseerd op de apparaten in een specifieke laboratoriumomgeving. Alle apparaten die in dit document worden beschreven, hadden een opgeschoonde (standaard)configuratie. Als uw netwerk live is, moet u zorgen dat u de potentiële impact van elke opdracht begrijpt.

# **Achtergrondinformatie**

De poorten wisselen UDLD-pakketten uit wanneer de UDLD-detectieprocessen worden uitgevoerd, inclusief de originator-switch-ID en de originator-poort-ID. Wanneer een UDLD-pakket wordt ontvangen, wordt de peer-switch-ID en poort-ID door de switch opnieuw aan de peer gekoppeld. Wanneer de switches echopakketten uitwisselen, wordt er een tweerichtingsrelatie gevormd.

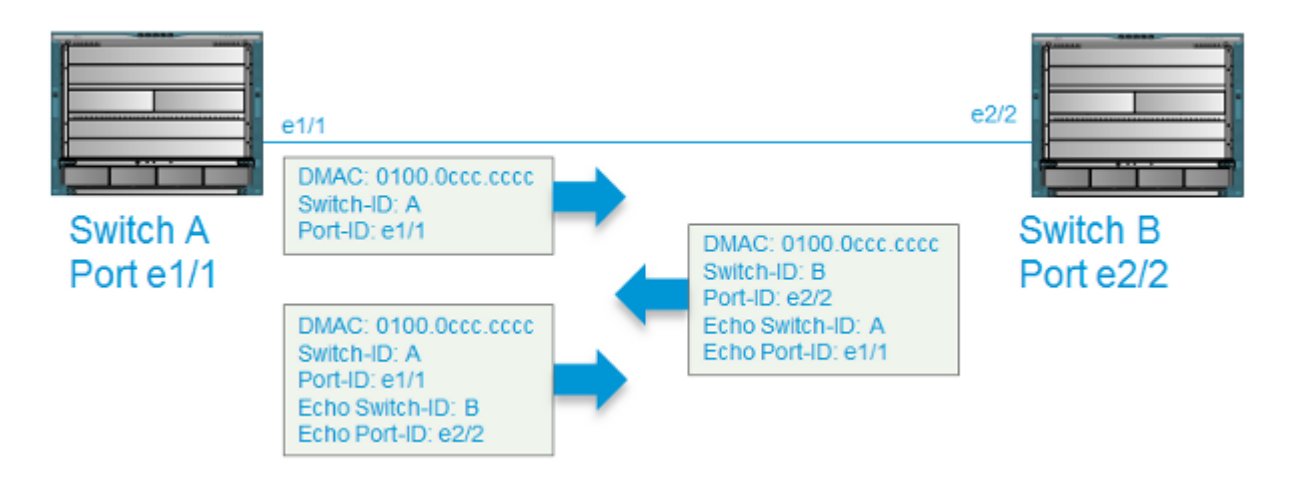

De UDLD-foutcondities bestaan wanneer de switch de verwachte informatie niet van zijn UDLD-peer ontvangt.

In dit document worden deze UDLD-foutvoorwaarden beschreven en wordt beschreven hoe u deze kunt oplossen:

- Lege echo
- Transmit-Receive (TX-RX) lus
- eenrichtings
- Buurwanverhouding
- Plotselinge stopzetting van UDLD-frames

### **UDLD-foutvoorwaarden**

In dit gedeelte worden de verschillende soorten UDLD-foutcondities en enkele mogelijke oorzaken beschreven.

#### **Lege Echo**

Deze conditie is aanwezig wanneer **Switch-A** een UDLD-frame van **Switch-B** ontvangt zonder de verwachte echo van de Switch-A switch-ID en poort-ID.

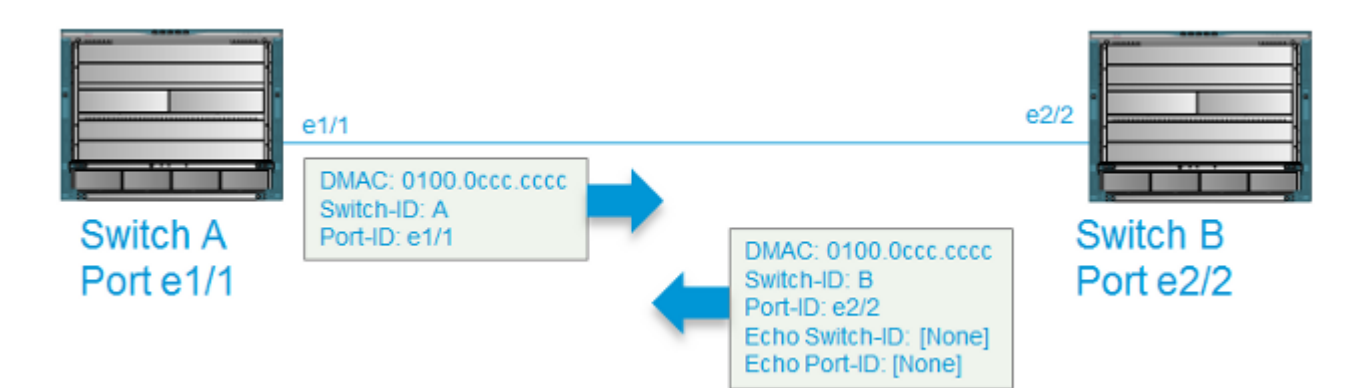

Wanneer een leeg-echo wordt ontdekt, voert UDLD deze acties uit:

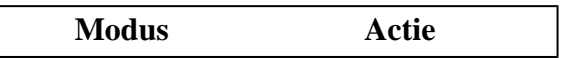

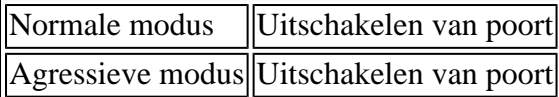

Deze syslog berichten worden dan geproduceerd:

```
2015 Mar 19 11:57:56.155 N7kA ETHPORT-2-IF_DOWN_ERROR_DISABLED Interface Ethernet1/2
  is down (Error disabled. Reason:UDLD empty echo)
2015 Mar 19 11:57:56.186 N7kA ETH_PORT_CHANNEL-5-PORT_INDIVIDUAL_DOWN individual port
 Ethernet1/2 is down
2015 Mar 19 11:57:56.336 N7kA ETHPORT-2-IF_DOWN_ERROR_DISABLED Interface Ethernet1/2
 is down (Error disabled. Reason:UDLD empty echo)
```
Hier zijn enkele mogelijke oorzaken voor deze aandoening

- De bidirectionele relatie van de UDLD is uitgestippeld op Switch-B omdat het de UDLD-frames niet van Switch-A ontvangt.
- Switch-B heeft de UDLD-frames van Switch-A ontvangen, maar heeft ze niet verwerkt.
- Switch-A heeft de UDLD-frames niet naar Switch-B verzonden.

#### **TX-X lus**

Deze voorwaarde komt voor wanneer een kader UDLD op de zelfde haven wordt ontvangen waarvan het werd overgebracht.

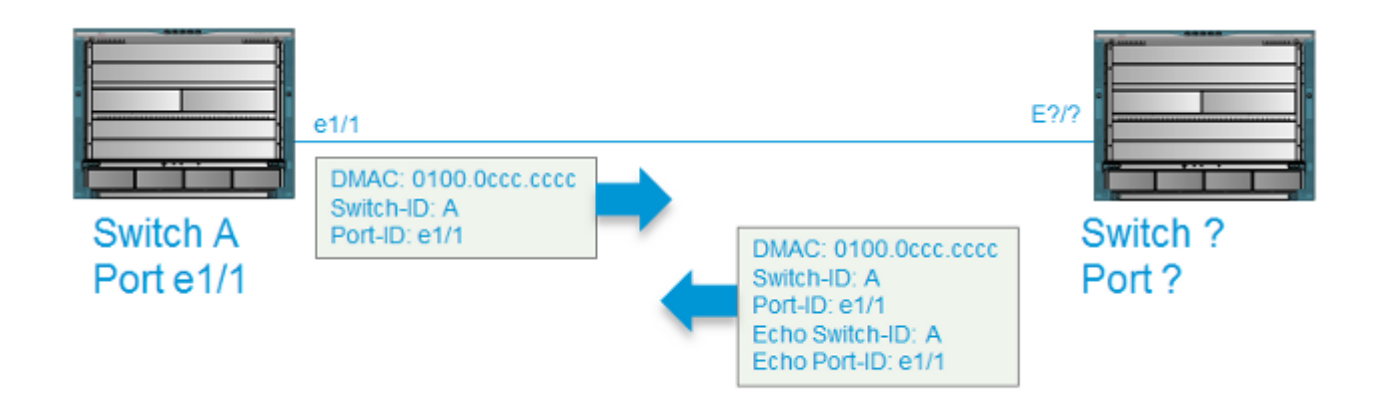

Wanneer een lijn Tx-Rx wordt ontdekt, voert UDLD deze acties uit:

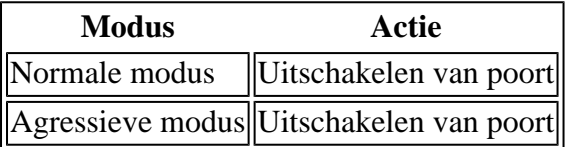

Deze syslog berichten worden dan geproduceerd:

```
2015 Mar 20 14:52:30 N7kA %ETHPORT-2-IF_DOWN_ERROR_DISABLED: Interface Ethernet17/5
 is down (Error disabled. Reason:UDLD Tx-Rx Loop)
2015 Mar 20 14:52:30 N7kA %ETHPORT-2-IF_DOWN_ERROR_DISABLED: Interface Ethernet17/5
  is down (Error disabled. Reason:UDLD Tx-Rx Loop)
```
Hier zijn een aantal mogelijke oorzaken voor deze aandoening:

- Er kan onjuiste bedrading of een fysiek mediaprobleem zijn.
- De tussenliggende apparaten reflecteren de frames terug naar de verzendende poort.

#### **Buurfout**

Deze conditie is aanwezig wanneer Port-A op Switch-A een frame ontvangt van een andere poort dan die waarmee het al een UDLD bidirectionele relatie heeft gevormd.

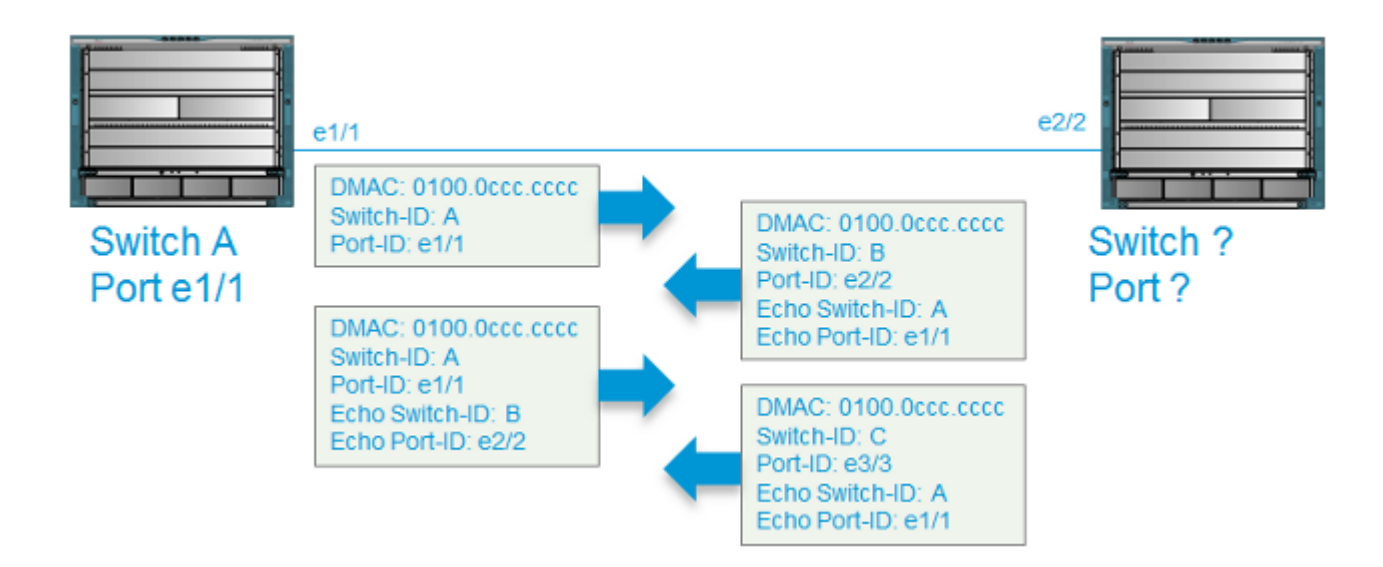

Wanneer een buurwanverhouding wordt ontdekt, voert UDLD deze acties uit:

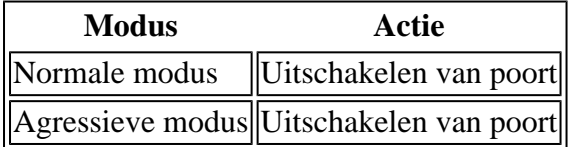

Deze syslog berichten worden dan geproduceerd:

```
2015 Mar 21 10:23:05.598 N7kA %ETHPORT-2-IF_DOWN_ERROR_DISABLED: Interface Ethernet3/21
 is down (Error disabled. Reason:UDLD Neighbor mismatch)
2015 Mar 21 10:24:07.065 N7kA %ETHPORT-2-IF_DOWN_ERROR_DISABLED: Interface Ethernet3/21
  is down (Error disabled. Reason:UDLD Neighbor mismatch)
```
Hier zijn een aantal mogelijke oorzaken voor deze aandoening:

- De UDLD-haven in kwestie is lid van een havenkanaal waarop een lid-haven van staat is veranderd.
- Er is een tussenapparaat tussen de twee poorten die de bidirectionele relatie vormden.

#### **Plotseling stoppen van UDLD-frames**

Deze voorwaarde is aanwezig wanneer een poort die een bidirectionele relatie heeft gevormd geen UDLDframe ontvangt wanneer de interval tijden-out (50 seconden standaard).

Wanneer deze omstandigheid wordt gedetecteerd, voert de UDLD de volgende acties uit:

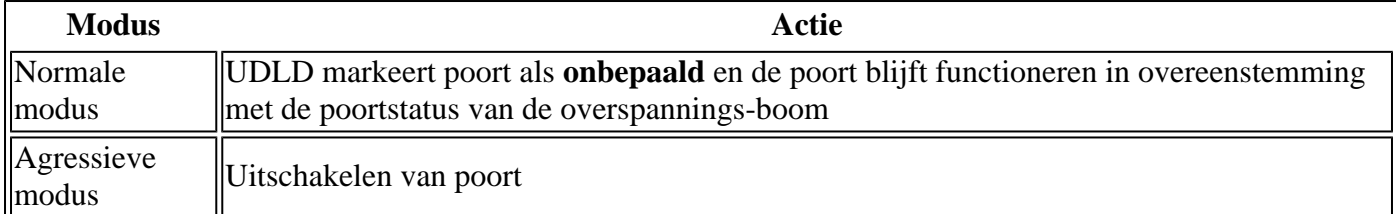

# **Probleemoplossing voor UDLD-foutvoorwaarden**

In deze sectie wordt beschreven hoe u problemen kunt oplossen en stappen kunt ondernemen die u moet voltooien als u een UDLD tegenkomt error-disabled port.

Aangezien UDLD-fouten wijzen op fysieke laagfouten, is het aangewezen om problemen op te lossen op de fysieke laag. Wanneer UDLD-foutmeldingen optreden, moet u deze vragen in overweging nemen:

- Blijft de fout bestaan als de Small Form-Factor Pluggable Transceiver (SFP) wordt vervangen?
- Blijft de fout bestaan als de kabel wordt vervangen?
- Blijft de fout bestaan als de aansluiting wordt verplaatst naar een andere fysieke poort op de switch?

#### **Handige opdrachten**

Gebruik deze opdracht om alle poorten te herstellen waarin ze zijn geplaatst error-disable modus door de UDLD:

<#root>

N7KA(config)#

**udld reset**

Gebruik deze opdracht om de bidirectionele relatie te verifiëren:

<#root> N7KA-NORTH-AGG(config-if)# **show udld eth 3/4** Interface Ethernet3/4 -------------------------------- Port enable administrative configuration setting: enabled Port enable operational state: enabled Current bidirectional state:

**bidirectional**

Current operational state: advertisement - Single neighbor detected Message interval: 7 Timeout interval: 5 Entry 1 ----------------

Expiration time: 39

Cache Device index: 1 Current neighbor state: bidirectional **Device ID: JAF1620ABAB Port ID: Ethernet3/12 Neighbor echo 1 devices: JAF1617BACD Neighbor echo 1 port: Ethernet3/4** Message interval: 15 Timeout interval: 5 CDP Device name: N7KB-SOUTH-AGG(JAF1620ABAB) Last pkt send on: 400096, Aug 6 13:58:52 2014 Probe pkt send on: 400096, Aug 6 13:58:52 2014 Echo pkt send on: 395799, Aug 6 13:58:43 2014 Flush pkt send on: None. Last pkt recv on: 740333, Aug 6 13:58:52 2014 Probe pkt recv on: 740333, Aug 6 13:58:52 2014 Echo pkt recv on: 730454, Aug 6 13:58:43 2014 Flush pkt recv on: None. Deep pkt inspections done: None.

Mismatched if index found: None. Deep pkt inspection drops: None.

Gebruik deze opdracht om fouttellers op de fysieke interfaces te verifiëren, die bepalen of de UDLD-frames worden verbroken vanwege fysieke hardwarefouten in de laag:

<#root>

RTP-Agg1#

**show interface ethernet 4/1 | i error|CRC|discard|drop**

**0 runts**

0 giants

**0 CRC/FCS**

0 no buffer

**0 input error**

 0 short frame 0 overrun 0 underrun 0 ignored 0 watchdog 0 bad etype drop 0 bad proto drop 0 if down drop 0 input with dribble

**0 input discard**

 0 output error 0 collision 0 deferred 0 late collision 0 lost carrier 0 no carrier 0 babble 0 output discard

Gebruik deze opdracht om het CPU-gebruik te controleren, dat bepaalt of een hoog CPU-gebruik het proces voor de UDLD-frames voorkomt:

<#root>

N7K-A#

```
show system resources
```

```
Load average: 1 minute: 0.17 5 minutes: 0.25 15 minutes: 0.20
Processes : 1993 total, 1 running
CPU states :
0.18% user
   , 0.81% kernel, 98.99% idle
```
#### **Handige TAC-informatie**

In dit gedeelte worden de uitgangen beschreven die u moet verzamelen voordat u de link kunt herstellen (indien de omstandigheden dit toestaan). Dit helpt het Cisco Technical Assistance Center (TAC) de beste kans te geven om na te gaan wat de basisoorzaak is van de link die door de UDLD in de *foutloze* modus is geplaatst:

- show tech-support lacp all (als de mislukte interface lid is van een LACP-poortkanaal (Link Aggregation Control Protocol))
- **show tech-support module** (waarin **x** de module is waarin de UDLD-fout is gedetecteerd)
- show tech-support ethpm
- show tech-support udld
- show udld internal event-history errors
- show udld internal event-history msgs | grep -a 3 -b 3 L2\_RX\_DATA
- show udld internal event-history ethernet
- show log logfile | grep UDLD
- show log logfile | grep Ethernet •
- show processes cpu history
- show interface ethernet
- show hardware internal errors module
- show interface counters errors module

# **Gerelateerde informatie**

• **[Cisco technische ondersteuning en downloads](https://www.cisco.com/c/nl_nl/support/index.html?referring_site=bodynav)**

#### Over deze vertaling

Cisco heeft dit document vertaald via een combinatie van machine- en menselijke technologie om onze gebruikers wereldwijd ondersteuningscontent te bieden in hun eigen taal. Houd er rekening mee dat zelfs de beste machinevertaling niet net zo nauwkeurig is als die van een professionele vertaler. Cisco Systems, Inc. is niet aansprakelijk voor de nauwkeurigheid van deze vertalingen en raadt aan altijd het oorspronkelijke Engelstalige document (link) te raadplegen.